## DVL-909 --> DVL-91

Pioneer DVL-909 last update: 24.02.99 ATTENTION: Note that opening your player will void the warranty! Note that the modification are at your own risk! No guarantee for function!

Thanks Nico for this info!

## From DVL-909 to the DVL-91 with DTS Output:

!!PLEASE SEND ME A REPORT!!

- 1. Power up the player.
- 2. Press EJECT LD, so that the large drawer opens
- 3. Power off the player by pulling the mains cord out of the wall socket, so the drawer stays open
- 4. Remove the top bonnet
- 5. Remove the three screws with which the from panel is attachted to the player
- 6. From the frontpanel to the DVD main board runs a 14 conductor flat cable. Pull it from the DVD main board
- 7. Remove the drawer from the player, by pressing the two tangs at the end of it while simultaniously pulling the drawer out. Set the drawer aside
- 8. Remove the front panel by lifting it off the front. There may be a addional earth wire. If so loosen it
- 9. Inside the frontpanel is a printed circuit board. The resistors you need to change are accesible now and marked R109 and R110. The resistors are of the very small SMD variety, so work VERY CAREFULLY
- 10. Replace R109 with a resistor of 4.7kohm. Save the existing resitor and note its value so can you convert back if necessary
- 11. Replace R110 with a resistor of 12kohm. Also note the value of the old resistor
- 12. Put the frontpanel back on the player and put the three screws back
- 13. Carefully align the drawer rails with the guide in the player and gently push the drawer back in. Take care to do this straight. If done right, the drawer will almost effortlessly click into place
- 14. Close the drawer as far as possible with your hand
- 15. Put the bonnet back on
- 16. Connect the player to your system and to the mains
- 17. Power it up. It should close the drawer completely and react the same as previous. If not, you made a mistake mounting the resistors. First check the player is now a DVL-91. Press MENU. Then press 1 for INITIAL. Press 1 for OSD SET. There should be a menu choice LANGUAGES that allows you to select English, French or Spanish. Second check the player is now a DVL-91: press FL OFF on the front panel. You should now have three choices in stead of two: bright, dim and off. Insert an LD and press PLAY. During play press MODE. The second choice (by again pressing MODE) should now be V-DNR. With arrow left and right you can select OFF, STANDARD of VARIABLE. If you want VARIABLE, select it and press ENTER. On the screen are two controls: Y & C. Selection between Y & C is by arrow up or down. The amount of reduction can be set using arrow left and right. When you are satisfied with the picture, press ENTER. Normal play wil continue.
- With DVD's there are also extra possibilities: DTS output and component video output. On my player DTS output is selectable. Component video can be selected for DVD's only, and will require three extra sockets on the back if your player has not got component outputs yet. Finally (as firstly)

all this is useless if your player is a PAL/NTSC version. It can be verified quickly. If your player has two S-VHS outputs and two yellow video outputs, it is NTSC only. If there are only one of these each, it is PAL/NTSC.

- This Information are verifyed !!! When you mod. a German DVL909 only real NTSC(NTSC 3,58 MHz) output possible the switch on the backpanel
- The DTS funktion is now verifyed(tested with ada and Technics DTS Decoder).
- A deep look in the Pioneer Service Manuals you are able to verify this resistor settings.
- **SOME THINGS ARE SO EASY !!!!!!**

## Some additional info about the superhack:

1. V-DNR on Laserdisc will only work on NTSC-only models of the DVL-909. NTSC-only machines can be recognized by their double video and S-video outputs and the lack of SCART-connectors. Most NTSC-only machines feature component video out connectors.

On PAL/NTSC models the menu choice V-DNR is available after the mod and V-DNR is adjustable, but the LD video processor does not have V-DNR built in, so it does not do anything to the video.

2. If this mod is done on a PAL/NTSC DVL-909 it will no longer play PAL laserdiscs. It will however play PAL DVD's.

3. After mod, the choice of DTS output is always present in the digital output menu. But: about one third of the players I converted so far will not output the DTS signal to the digital output and pause during playback when the DTS soundtrack is selected. Output of Dolby Digital is no problem though.

4. PAL/NTSC models have a TV-system switch on the back. After the mod this switch will no longer work, so the player wil not generate mod. PAL output on NTSC laserdiscs and NTSC DVD's, but only true NTSC.

PLEASE report me your result with this modification. Thanx (planet-dvd@gmx.net)

Country Purchased? Which firmware do you have? firmware chip's label? unit's build date? Original Region Code? Country Purchased? DTS Output: Yes/No?

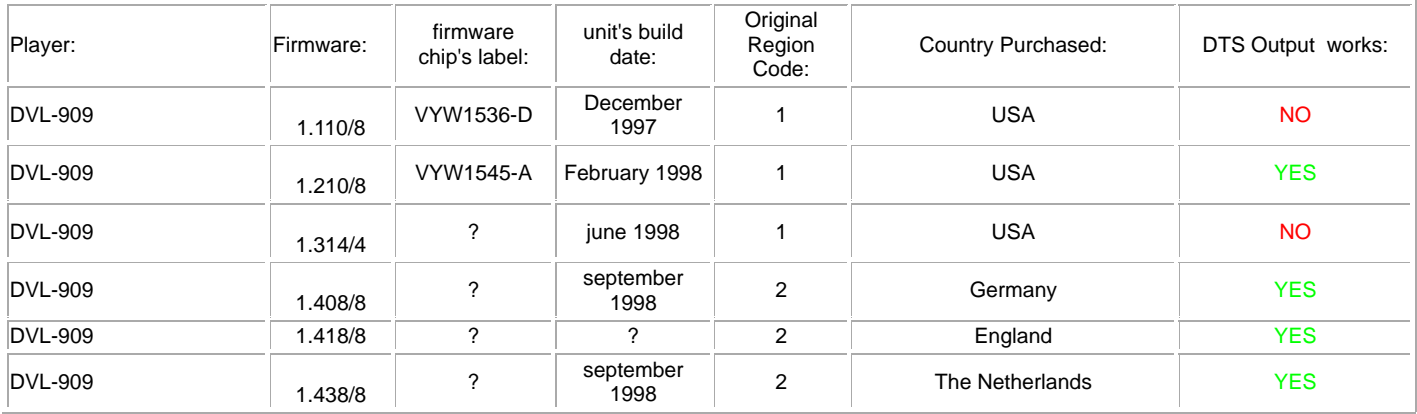

## Modification reports:

Please send more variat or hex-code to the planet-dvd@gmx.net. Thank you.